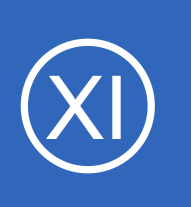

# **Purpose**

This document describes how to write custom configuration wizards in Nagios XI. This document will cover how to create a new wizard using a custom plugin and also cover how to utilize some of the programming tools within the Nagios XI framework.

# **Target Audience**

This document is intended for use by Nagios XI Administrators and Developers wanting to create custom configuration wizards, and is intended for an audience that has some familiarity with programming and HTML.

# **Overview**

The following topics will be covered in this document:

- [Setting Up The Development Environment](#page-1-0)
- [XI Wizard Development Guidelines](#page-2-0)
- [Sample Wizard Code](#page-3-1)
- [Wizard File Structure Overview](#page-3-0)
- [How A Wizard Works](#page-5-0)
- **[Using A Session Array For Wizard Data](#page-6-1)**
- **[Debugging Tips](#page-6-0)**
- **[Overview Of Configuration Wizard Stages](#page-8-0)**

1295 Bandana Blvd N, St. Paul, MN 55108 [sales@nagios.com](mailto:sales@nagios.com) US: 1-888-624-4671 INTL: 1-651-204-9102

**Nagios**®

## [www.nagios.com](https://www.nagios.com/)

© 2017 Nagios Enterprises, LLC. All rights reserved. Nagios, the Nagios logo, and Nagios graphics are the servicemarks, trademarks, or<br>registered trademarks owned by Nagios Enterprises. All other servicemarks and trademark

Page 1 / 10 Updated – February, 2018

# <span id="page-1-0"></span>**Setting Up The Development Environment**

Developers have unique preferences as to how to set up their development environment in PHP however, the following setup will be the simplest way to work with, and debug a wizard while it's in development.

Open the  $/etc/b$ hp. ini file in your preferred text editor, and change the existing settings to match the following:

error reporting = E\_ALL;  $\&$  ~E\_WARNING display\_errors = On ignore\_repeated\_errors = On

After making these changes the **httpd** service will need to be restarted.

## RHEL/CentOS 6.x:

service httpd restart

## RHEL/CentOS 7.x:

**Nagios**®

systemctl restart httpd.service

This will generate error output directly to the browser window, but also create enough filtering so that the error output is easier to decipher. Before proceeding to the actual wizard code structure, see the section below on **Debugging Tips** to save time in the development process.

1295 Bandana Blvd N, St. Paul, MN 55108 [sales@nagios.com](mailto:sales@nagios.com) US: 1-888-624-4671 INTL: 1-651-204-9102

© 2017 Nagios Enterprises, LLC. All rights reserved. Nagios, the Nagios logo, and Nagios graphics are the servicemarks, trademarks, or<br>registered trademarks owned by Nagios Enterprises. All other servicemarks and trademark

## [www.nagios.com](https://www.nagios.com/)

Page 2 / 10 Updated – February, 2018

# <span id="page-2-0"></span>**XI Wizard Development Guidelines**

The development guidelines for Nagios XI Wizards are still somewhat loosely defined, but the following conditions will maximize compatibility, security, and reliability of the Configuration Wizard. Contact the Nagios [XI Support Team](https://support.nagios.com/forum/) if you have questions about your code, and see [php.net](http://php.net/) for the best reference on PHP syntax and built-in functions.

- Wizards must be free from all **fatal**, **syntax**, and **notice** error messages. This includes accounting for undefined variables and array indices.
- Wizards should *never* run **UPDATE** or **INSERT SQL** queries directly into the nagios or nagiosql databases. This will have unpredictable results and will most likely break a monitoring configuration.
- To maintain security within Nagios XI, avoid interacting directly with the  $\frac{1}{5}$  POST,  $\frac{2}{5}$  GET or  $\frac{2}{5}$  GLOBALS arrays. To access variables submitted in wizard forms, use the grab  $array\$  var() function as documented below. The \$inargs array contains all of the **POST** data from each stage of the form.
	- \$form variable = grab array var(\$inargs, \$variable name, \$default value)
	- $\degree$  This will use some of the security feature built into Nagios XI to clean any input variables and prevent XSS vulnerabilities.
	- There is an exception to this in the wizard example, but the input variable is processed and cleaned of vulnerabilities.
- Wizard data can be passed forward with either a  $\frac{1}{5}$  SESSION array, which is demonstrated in the wizarddemo.zip, or also by serializing the data and passing it along through hidden form inputs.
	- Serializing the data which will be seen in most wizards prior to Nagios XI 2011R1.3.
	- The new \$\_SESSION method is simpler for repopulating the form if a user selects the **Back** button.

1295 Bandana Blvd N, St. Paul, MN 55108 [sales@nagios.com](mailto:sales@nagios.com) US: 1-888-624-4671 INTL: 1-651-204-9102

[www.nagios.com](https://www.nagios.com/)

**Nagios**®

# <span id="page-3-1"></span>**Sample Wizard Code**

This document does not go into great detail on how to structure or write PHP code for a wizard. A sample wizard has been created that can be used in conjunction with this document and used as the basis of a new wizard.

You can download the example wizard code using the following link: <https://assets.nagios.com/downloads/nagiosxi/wizards/wizarddemo.zip>

Upload it via **Admin** > **System Extensions** > **Manage Config Wizards**. After uploading:

- You will see it in the list of wizards called **Weather Alerts**.
- The wizard will be extracted and placed into the location

/usr/local/nagiosxi/html/includes/configwizards/ in it's own directory (explained in the next section)

# <span id="page-3-0"></span>**Wizard File Structure Overview**

The files in a configuration wizard must be structured and named according to the following conventions in order for the wizard to function correctly. The following example will demonstrate naming conventions for a wizard with the name wizarddemo. See the zip file from the **Sample Wizard Code** for more details.

All files must be placed inside of a directory called **wizarddemo** and the entire directory should be zipped into a file called wizarddemo.zip.

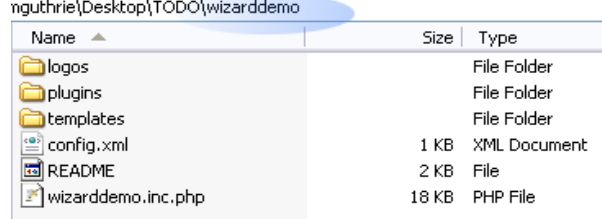

# **PHP SCRIPTS**

**Nagios**®

- The main include file must be named wizarddemo.inc.php
- Any additional includes referenced by the wizarddemo.inc.php file don't require a naming convention

1295 Bandana Blvd N, St. Paul, MN 55108 [sales@nagios.com](mailto:sales@nagios.com) US: 1-888-624-4671 INTL: 1-651-204-9102

© 2017 Nagios Enterprises, LLC. All rights reserved. Nagios, the Nagios logo, and Nagios graphics are the servicemarks, trademarks, or<br>registered trademarks owned by Nagios Enterprises. All other servicemarks and trademark

## [www.nagios.com](https://www.nagios.com/)

Page 4  $/$  10 Updated – February, 2018 **Nagios XI**

### **Guidelines for Writing Custom Wizards**

### **LOGOS**

- Must be placed in the logos directory and named wizarddemo.png or wizarddemo.jpg, etc
- The image size for the wizard logo should be 40 x 40 px

## **PLUGINS**

• Check plugins can be placed in a directory called plugins and must match the name specified in the config.xml file

## **CONFIG TEMPLATES**

- Config templates and definitions must be placed in a **templates** directory and defined in a file named wizarddemo.cfg
- New host or service template definitions must be named with the following convention:
	- xiwizard\_wizarddemo\_service
	- xiwizard\_wizarddemo\_host

# **ADDITIONAL FILES**

Any additional files that are not PHP scripts must be specified in a file called config.xml. Example of the wizarddemo's config.xml below:

```
<configwizard> 
     <templates> 
          <template filename="wizarddemo.cfg" /> 
     </templates>
     <plugins>
          <plugin filename="check_cap" />
     </plugins> 
     <logos>
          <logo filename="wizarddemo.png" />
```
1295 Bandana Blvd N, St. Paul, MN 55108 [sales@nagios.com](mailto:sales@nagios.com) US: 1-888-624-4671 INTL: 1-651-204-9102

**Nagios®** 

## [www.nagios.com](https://www.nagios.com/)

**Nagios XI**

**Guidelines for Writing Custom Wizards**

</logos> </configwizard>

# <span id="page-5-0"></span>**How A Wizard Works**

A wizard works through stages, it presents some information and choices and a **Next** button, and you get called back at the next stage when the user presses the **Next** button. You get callbacks to this one very important PHP function which you supply:

YourWizardName\_configwizard\_func

For example:

function wizarddemo configwizard func(\$mode="", \$inargs=null, &\$outargs, &\$result)

You get passed in the various bits of info that the user filled in on the previous page. Since you get called back several times in the typical wizard, you need to save the info from previous wizard stages, a session array is a good place to put this info and it's conventionally named **\$\_SESSION**.

1295 Bandana Blvd N, St. Paul, MN 55108 [sales@nagios.com](mailto:sales@nagios.com) US: 1-888-624-4671 INTL: 1-651-204-9102

**Nagios**®

## [www.nagios.com](https://www.nagios.com/)

# <span id="page-6-1"></span>**Using A Session Array For Wizard Data**

The wizarddemo code demonstrates in detail how to use a  $\varsigma$  SESSION array to work with wizard stages and data. The following code is an example of how to establish a session array for a wizard in the stage: CONFIGWIZARD\_MODE\_GETSTAGE1HTML.

```
//check to see if this is a fresh wizard run, or if we're coming back from a 
later stage
$back = htmlentities(grab array var($ POST, 'backButton',false), ENT QUOTES);
//clear any previous session data for this wizard, start a new session array 
if(!$back) 
{
     unset($ SESSION['wizarddemo']);
     //create a new session array to hold data from different stages 
     $ SESSION['wizarddemo'] = array();
}
```
# <span id="page-6-0"></span>**Debugging Tips**

When working on a wizard it helps to have multiple browser windows/tabs open to the following pages:

- **Admin** > **System Extensions** and then right click on the **Manage Config Wizards** link and select **Open In New Tab** (or window)
- **Configure** and then right click on the **Run a Configuration Wizard** link and select **Open In New Tab** (or window)

Both of these tabs/windows will be beneficial when testing and developing the wizard.

While developing the wizard, we recommend developing the code on a local workstation and then uploading the zip file periodically to ensure the full functionality and compatibility of the wizard. If you were to access the **Manage Config Wizards** page directly and you uploaded a wizard that had a php syntax error on it, you

1295 Bandana Blvd N, St. Paul, MN 55108 [sales@nagios.com](mailto:sales@nagios.com) US: 1-888-624-4671 INTL: 1-651-204-9102

**Nagios**®

## [www.nagios.com](https://www.nagios.com/)

should clearly see the error output on screen. This allows you to clearly identify any fatal errors in the code before proceeding to the stages of the wizard. The screenshot below shows the error and directs you to the line number in the file.

To fix the syntax error, modify your local copy, rezip the directory, and then upload the wizard again. The old wizard will simply be overwritten. Once the

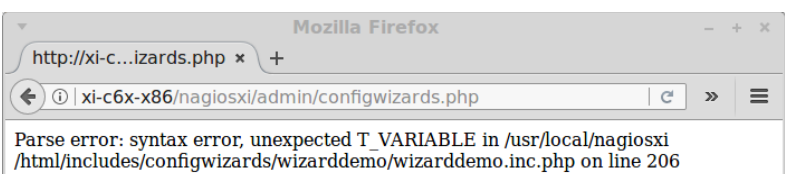

wizard loads with no syntax errors, leave this page open, but select the tab/window opened to the **Run a Configuration Wizard** page. You will likely have to upload the wizard several more times until debugging is complete.

For debugging the wizard stages (monitoringwizard.php), error outputs will appear at the top of the page. Be sure to account for any undefined variables to prevent the Apache logs from being cluttered with error messages, and also to prevent bugs in the wizard itself. The screenshot below is an example of this.

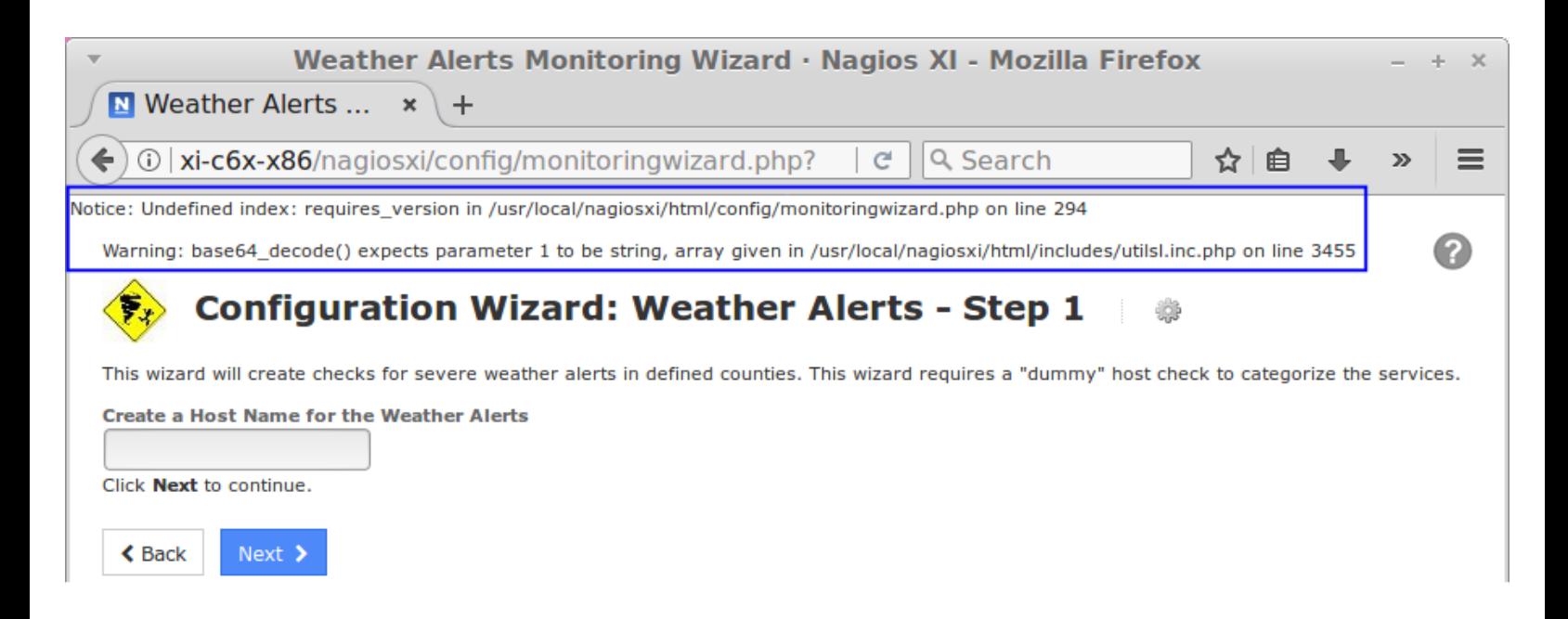

Every time you upload a new wizard into Nagios XI, select the URL for the monitoringwizard.php page, and press **Enter** to start the wizard over from stage one, and to clear any POST variables that will affect

1295 Bandana Blvd N, St. Paul, MN 55108 [sales@nagios.com](mailto:sales@nagios.com) US: 1-888-624-4671 INTL: 1-651-204-9102

**Nagios**®

### [www.nagios.com](https://www.nagios.com/)

wizard navigation. You will likely need to repeat the process of rezipping the files, uploading to Nagios XI, and restarting the wizard several times, so leave both tabs/windows open while you develop.

You might find the repeated process of rezipping the files, uploading to Nagios XI slightly annoying. You could write a script that copied the files from your workstation to the XI server using a protocol like SCP. The location that config wizards resides on the Nagios XI server is

/usr/local/nagiosxi/html/includes/configwizards/.

It is advised however that your final testing follows the process of of rezipping the files and uploading to Nagios XI. It's advisable to use the **delete** function on the **Manage Config Wizards** to ensure a fresh upload of your wizard works.

# <span id="page-8-0"></span>**Overview Of Configuration Wizard Stages**

The Nagios XI wizard framework is designed to handle user-defined wizard stages in the following progression. Each of these stages are prepended with CONFIGWIZARD MODE

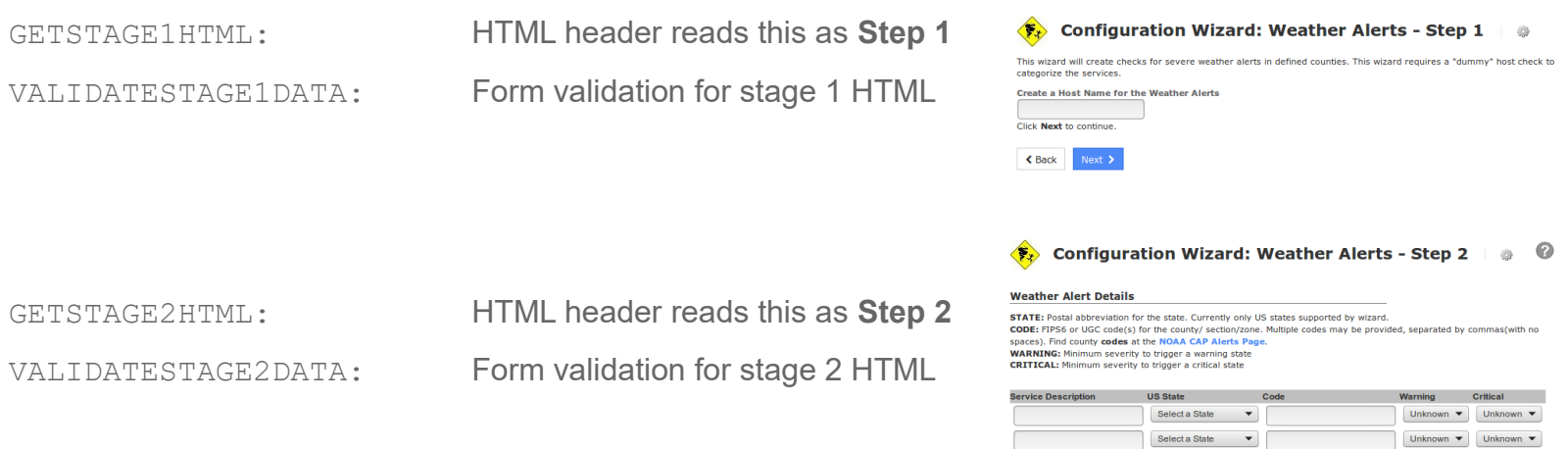

1295 Bandana Blvd N, St. Paul, MN 55108 [sales@nagios.com](mailto:sales@nagios.com) US: 1-888-624-4671 INTL: 1-651-204-9102

**Nagios**®

### [www.nagios.com](https://www.nagios.com/)

© 2017 Nagios Enterprises, LLC. All rights reserved. Nagios, the Nagios logo, and Nagios graphics are the servicemarks, trademarks, or<br>registered trademarks owned by Nagios Enterprises. All other servicemarks and trademark

Unknown  $\blacktriangledown$  Unk

# **Nagios XI**

GETSTAGE3HTML: HTML header reads this as **Step 3**, the **Monitoring Settings**. VALIDATESTAGE3DATA: Form validation for stage 3 HTML

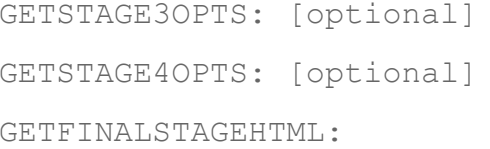

Allows check settings to be hidden and/or overridden (Step 3) Allows **alert settings** to be hidden and/or overridden (Step 4) A final stage to confirm the Apply Configuration for the new settings

# **Overriding Stages**

Currently, the wizard framework allows for a limited amount of customization to the later stages of the Configuration Wizard, primarily the check settings, alert settings. These override options have been documented internally in the wizarddemo example code for the available options and how to use them. Future versions of Nagios XI may include options to skip entire stages, and allow for manual definition of hostgroup, servicegroup, and parent relationships.

**Guidelines for Writing Custom Wizards**

# **Finishing Up**

This completes the documentation on guidelines for writing custom Wizards in Nagios XI. If you have additional questions or other support related questions, please visit us at our Nagios Support Forums:

## [https://support.nagios.com/forum](http://nag.is/a5)

The Nagios Support Knowledgebase is also a great support resource:

[https://support.nagios.com/kb](http://nag.is/a2)

1295 Bandana Blvd N, St. Paul, MN 55108 [sales@nagios.com](mailto:sales@nagios.com) US: 1-888-624-4671 INTL: 1-651-204-9102

**Nagios**®

## [www.nagios.com](https://www.nagios.com/)

© 2017 Nagios Enterprises, LLC. All rights reserved. Nagios, the Nagios logo, and Nagios graphics are the servicemarks, trademarks, or<br>registered trademarks owned by Nagios Enterprises. All other servicemarks and trademark

Page 10 / 10 Updated – February, 2018